# MobiOne Studio 1.4 Highlights

The following features are new for the MobiOne Studio 1.4 release.

# BUILD IOS APPLICATIONS (APPS) IN SECONDS WITH APPCENTER

Using the new AppCenter cloud service, MobiOne can now build native iOS applications for the iPhone and iPad. Following are highlights of the 1.4 Early Access 1 release.

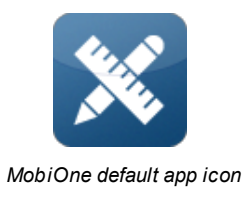

# APPCENTER, CLOUD-BASED APP BUILD & HOSTING SERVICES

AppCenter is a new MobiOne cloud service that the enables you to build native iOS apps (Android apps - coming soon).

- Store your apps and HTML5 mobile web applications for access from your devices from anywhere
- Build status notifications on desktop
- Wireless installation of your iOS apps
- Quick share of app and webapp links via individual and group emails
- Portal access coming soon

Note: AppCenter replaces AppSync, the former MobiOne cloud service.

### BUILD ON WINDOWS; NO OBJECTIVE-C OR MAC REQUIREMENTS

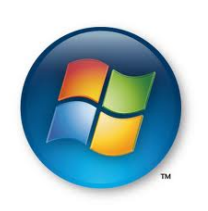

The traditional approach to iOS application development requires developers to create their apps using Apple's Objective-C programming tools and Macintosh(tm) hardware. MobiOne runs on your Windows OS (Win7 to XP) hardware and offers developers an alternative cross-platform programming model based on HTML5 open web standards and virtual device services, e.g., contacts, camera, audio... Native iOS applications are created using MobiOne AppCenter's build services, which package your mobile web application into a native iOS application with full access to native iOS services.

## BUILD CONFIGURATION WIZARD

A new iOS Build Configuration wizard is available from the toolbar or the Project>Build iOS Application menu.

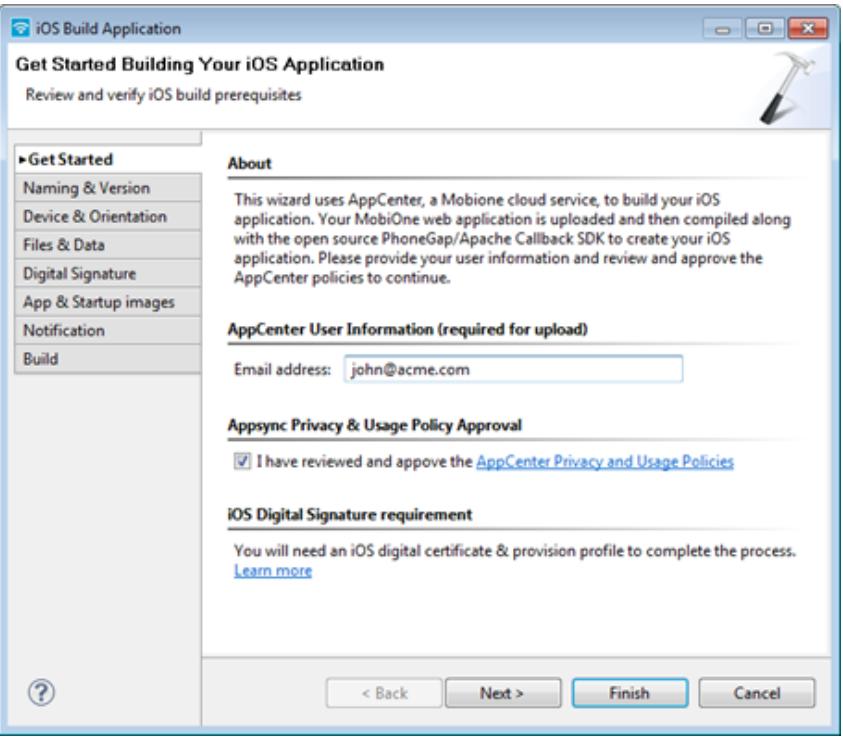

Build Configuration wizard: Get Started page

## TARGET PLATFORM AND ORIENTATIONS

Configure your app to run on iPhone, iPad or both platforms (universal). You can also customize the orientations supported by your application.

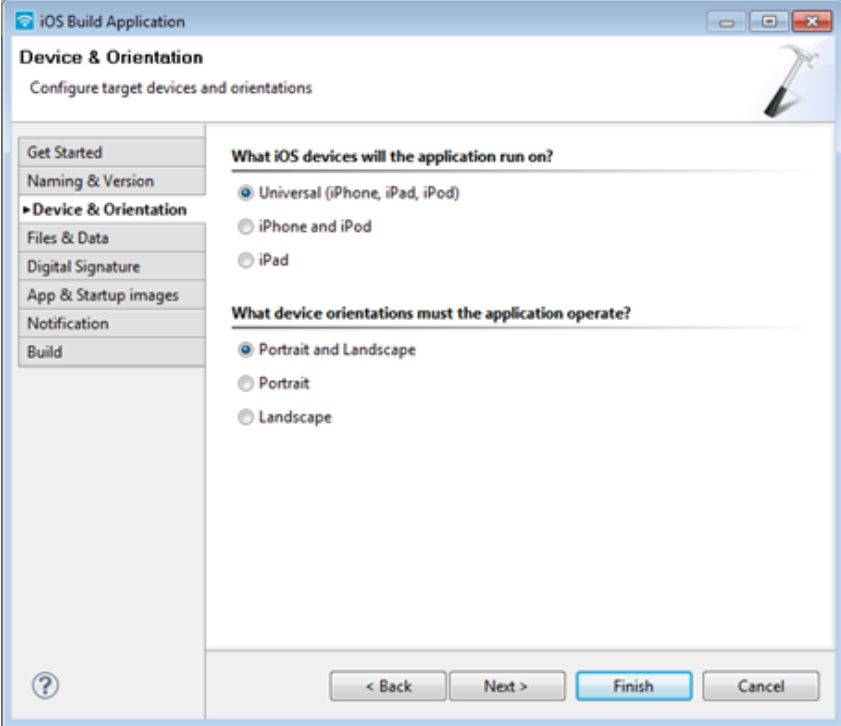

Build Configuration wizard: Device & Orientation page

# **APPLICATION ICONS & STARTUP IMAGES**

Brand your app with custom application icons and startup images.

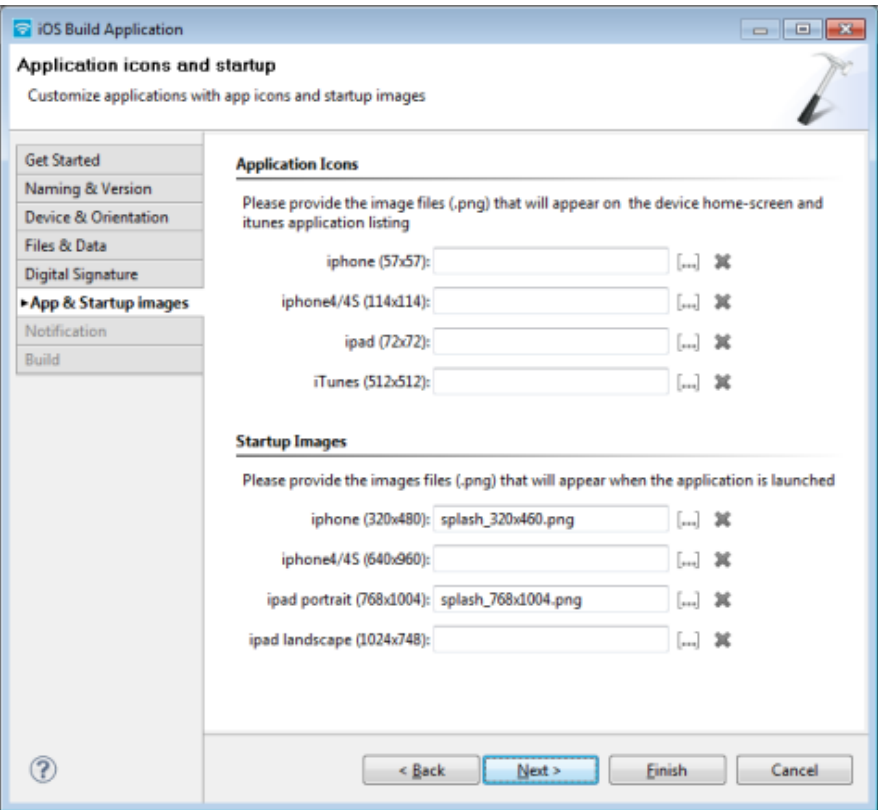

Build Configuration wizard: App & Startup Images page

# DEFAULT APPLICATION AND STARTUP IMAGES

To assist you in getting started quickly, MobiOne provides a set of default application icons and startup images for you use. To see these images in action, leave the App & Startup Images page of the Build Configuration wizard empty.

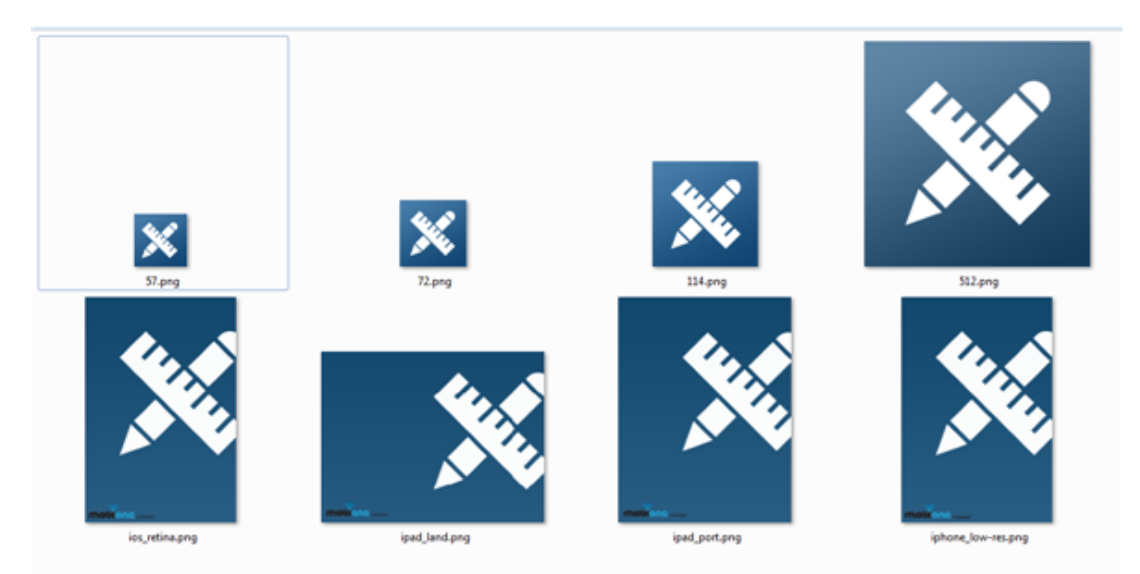

## **BUILD PROGRESS MONITORING**

Use the AppCenter Progress view to monitor the progress and completion status of your iOS build jobs.

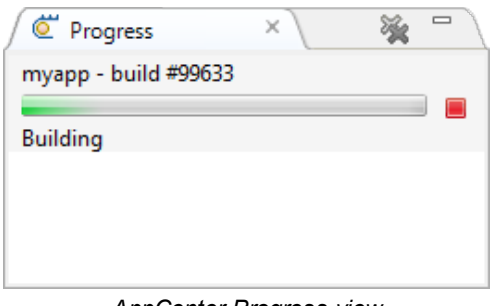

AppCenter Progress view

Completed build jobs include a link to access the newly created iOS application or error.log information in cases where a build fails.

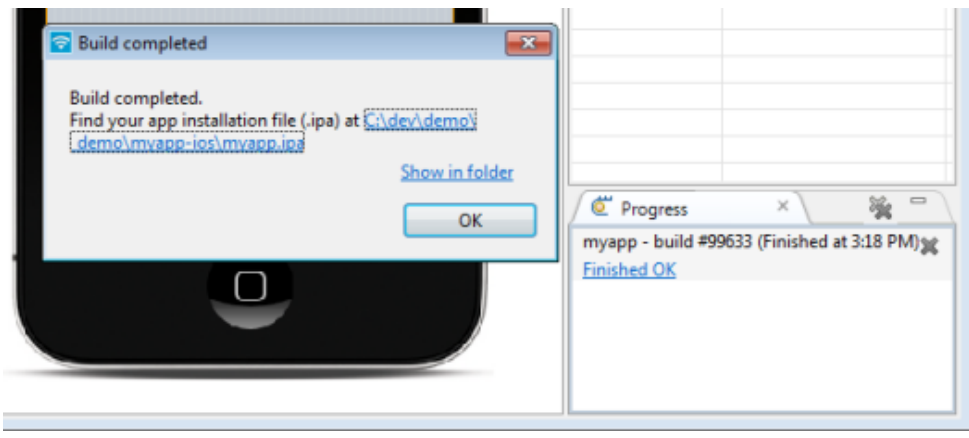

AppCenter Progress view with completed build and status notification

# **BUILD COMPLETION NOTIFICATION**

Receive email and popup notifications when your iOS build process completes and your app has been downloaded. Popup notifications provide convenient links for quickly accessing the newly built iOS application file (.ipa file).

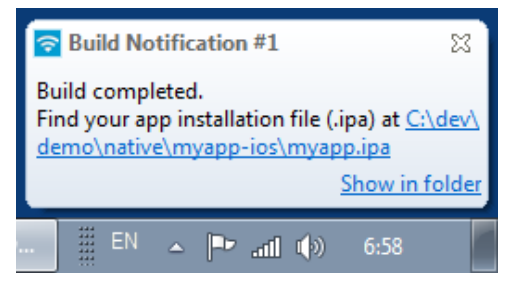

Popup notification on Windows desktop

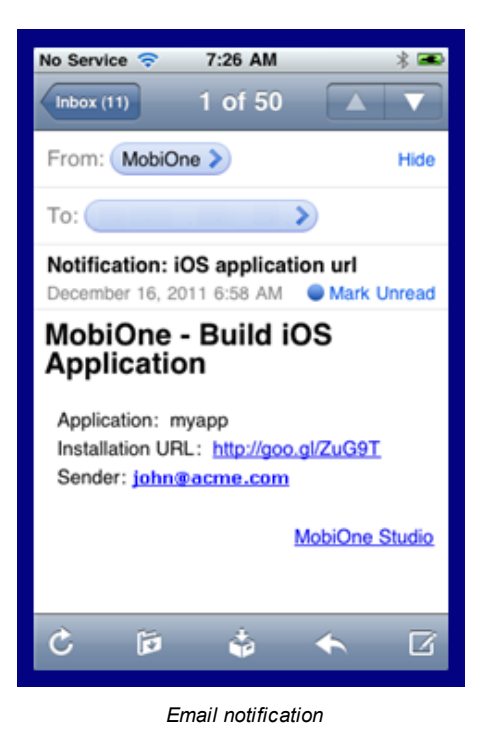

## AD HOC APP INSTALLATION

MobiOne iOS apps can be installed on your devices using the over-the-air (OTA) wireless capability of iOS 4 and greater versions or via iTunes.

## **OVER THE AIR INSTALLATION**

Email build notifications include a URL to the MobiOne App Installer (shown on left below). The App Installer is a web application that provides details about the application and initiates OTA installation.

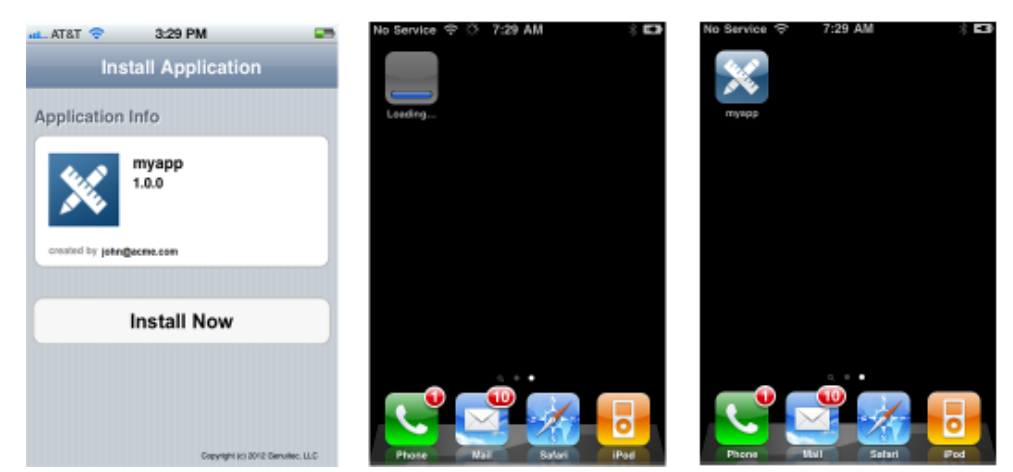

AppInstaller: over-the-air installation sequence

### **ITUNES INSTALLATION**

Upon completion of your iOS app build, MobiOne automatically downloads the app installation file (.ipa file) to your computer. If you have iTunes installed, double-click the application file to automatically add it to your apps in iTune as shown below. Alternatively, you can drag-n-drop your app installation file into iTunes. Sync your device with iTunes to install the application.

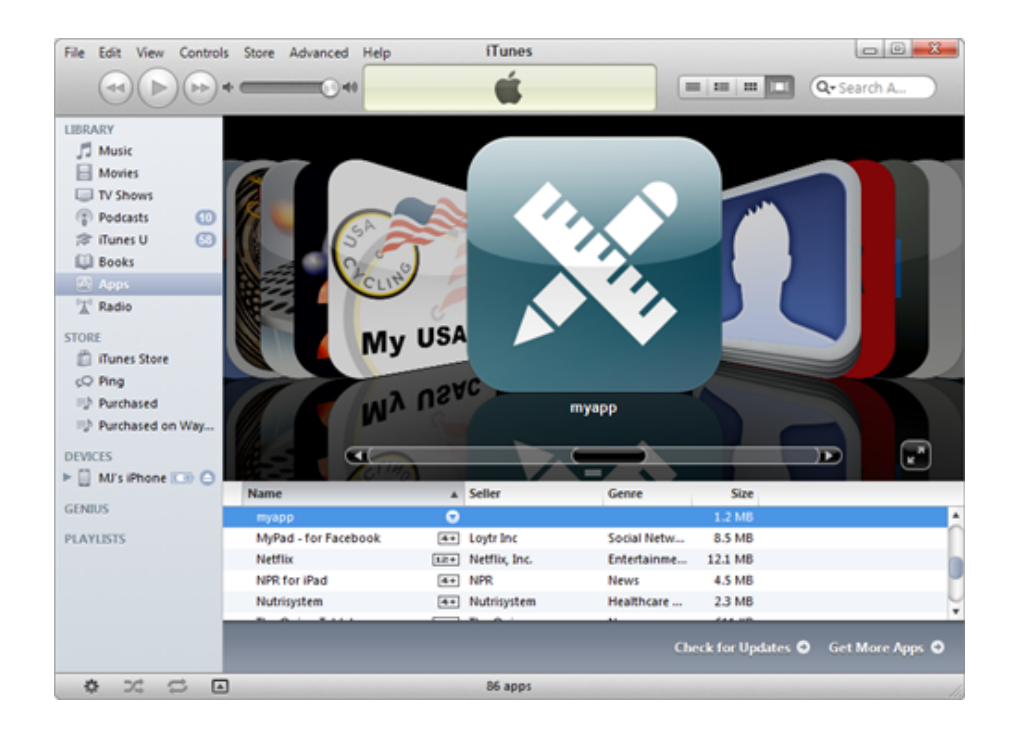

## **PHONEGAP/CALLBACK FRAMEWORK**

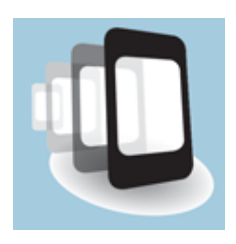

The open source PhoneGap/Apache Callback framework is used to provide the JavaScript virtual services API for accessing iOS services such as contacts, camera, and audio.

Note: PhoneGap APIs are available for your experimentation, but are not officially supported yet. The Test Center emulator does not provide emulation of the API.

## **DIGITAL SIGNING DATA UTILITY**

An AppCenter utility is now available to generate the iOS certificate signing request file required by the Apple iOS Provisioning Portal and the private key file required by the iOS Build wizard.

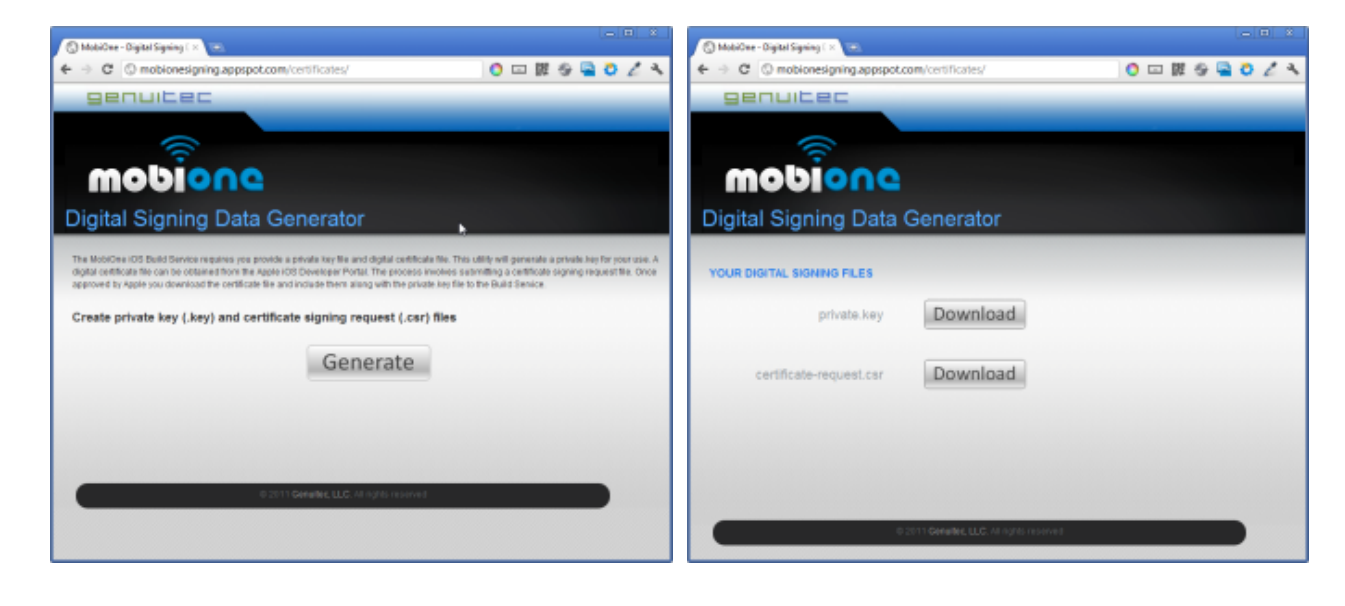

## **NEW DESIGN CENTER PROJECT MENU**

Design Center includes a new Project menu for accessing code generation and upload and build services.

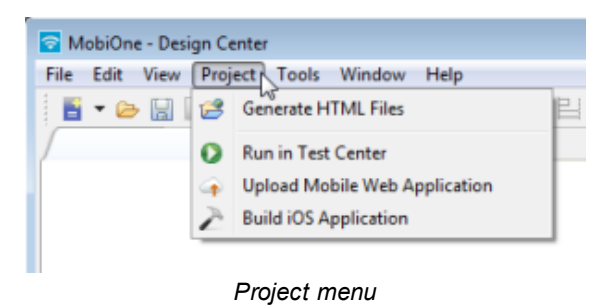

#### **REORGANIZED AND IMPROVED TEST CENTER MENUS**

Test Center menus have been reorganaized and includes a new Device menu.

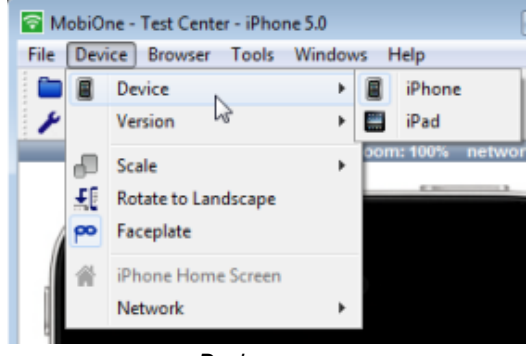

Device menu

You can now access the JavaScript debugger from Test Center's Tools menu and right-click context menu.

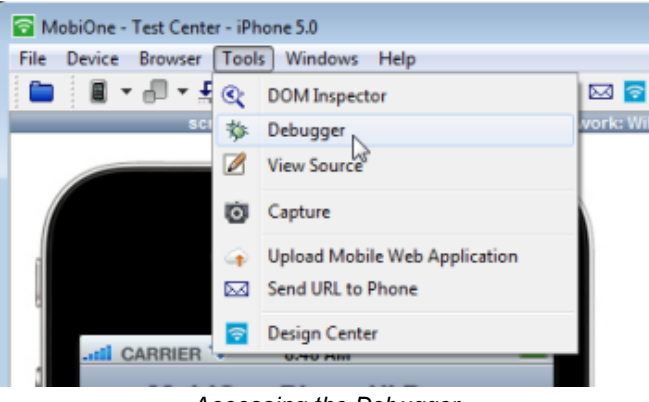

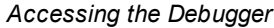

Genuitec, LLC. All rights reserved